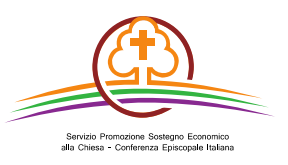

## **Aggiornamento DB Referenti Parrocchiali**

Sarà cura dell'Incaricato Diocesano in collaborazione con il Referente Parrocchiale reperire la sua nomina e il Modulo Raccolta Dati per aggiornare il DB dei Referenti Parrocchiali. A riguardo si ricorda agli ID di utilizzare il DB RP accedendo dall'area riservata (Rete Parrocchiale)

## **PROCEDURA PER ACCEDERE AL DB REFERENTI PARROCCHIALI**

- 1) Dal sito www.sovvenire.it, inserire nell'**Area riservata**, le proprie credenziali (utente e password)
- 2) Una volta all'interno dell'Area riservata, nella colonna sinistra «**Servizi**» cliccare su **Rete Parrocchiale** ed accesso diretto alle parrocchie della vostra diocesi
- 3) Effettuare gli inserimenti e/o le modifiche necessarie.

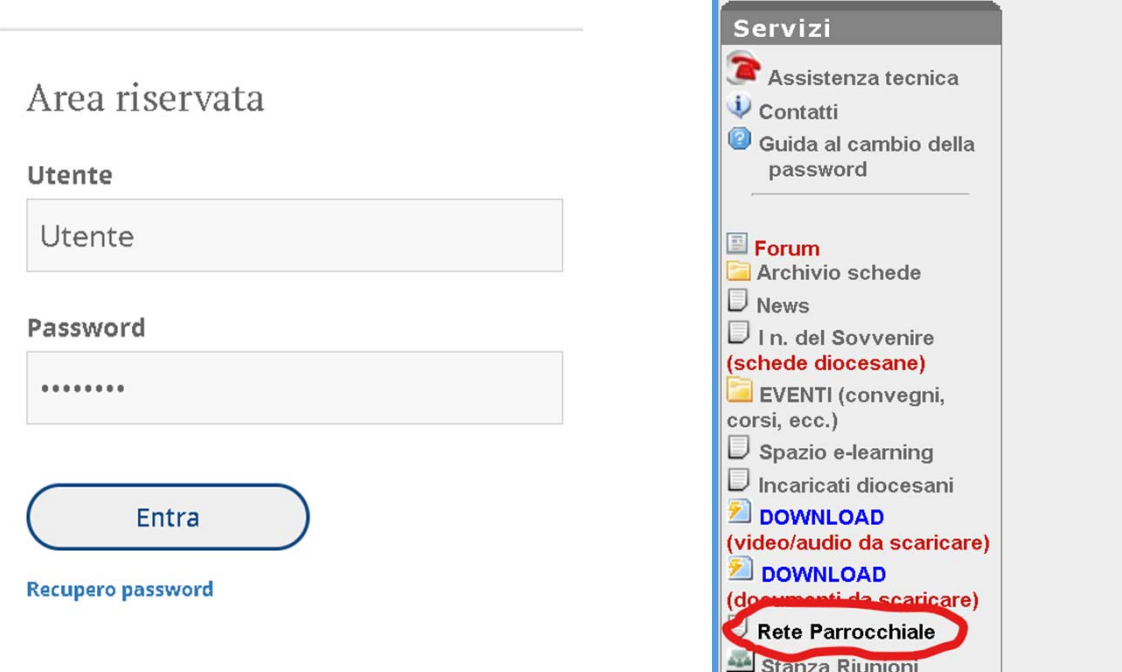

**SPSE - Area Riservata**